# **OO PREMIER®**

#### **MANUAL DE INSTRUCCIONES** *REPRODUCTOR DE DVD* **DM-2260DU**

# *ESTIMADO CLIENTE*

¡Felicitaciones por su compra! Por favor lea cuidadosamente este manual, y guárdelo para su futura referencia. Si necesita soporte adicional, no dude en escribir a: *info@premiermundo.com*

#### WWW.IRREMIERMUNDO.GOM

# **OO PREMIER**

#### *FUNCIONES PRINCIPALES*

- Compatible con MP3, MP4, DVD, SVCD, DVCD, VCD, HDCD, CD, CD-R, CD-RW, TPEG.<br>• Eunciones claves: Benroducción, Benetición, Benroducción, Alestoria, Detener, Anagar
- Funciones claves: Reproducción, Repetición, Reproducción Aleatoria, Detener, Apagar, Selección, PBC, Volumen, Avanzar, Retroceder, Audio/NP, Entrar/Configuración.
- Función decodificadora AC-3 en el interior.
- Subtítulos múltiples y diferentes ángulos de visión.
- Varios idiomas OSD disponibles.<br>• Eunción de repetición A-B
- Función de repetición A-B.
- USB<br>• Plogu
- Bloqueo por parte de los padres.
- Sistema de video NTSC/PAL.<br>• Control remoto con todas las i
- Control remoto con todas las funciones.<br>• Patería de litio en el interior
- Batería de litio en el interior.
- Entrada de corriente AC/DC 12V.

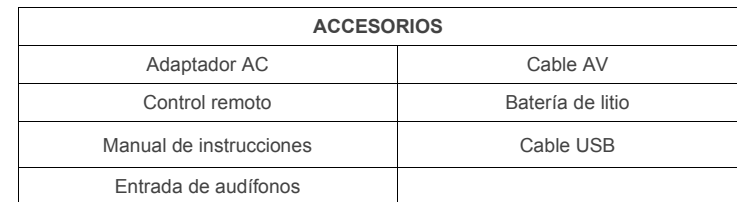

#### *ADAPTADOR*

- Este equipo funciona con un adaptador AC/DC.
- Conecte el adaptador a la entrada correspondiente en el DVD.
- Conecte el adaptador a la toma de corriente.
- Desconecte el equipo cuando no lo vaya a utilizar por un periodo prolongado.

# *BATERÍA DE LITIO RECARGABLE*

- Conecte el adaptador al DVD y a la toma de corriente.
- La batería comenzará a cargarse automáticamente y la luz indicadora se prenderá de color rojo.
- Cuando esta luz indicadora cambie a verde, quiere decir que la carga está completa.

# *DVD EN EL AUTOMÓVIL*

- Antes que nada debe asegurar firmemente la unidad en el automóvil de tal modo que no interrumpa o distraiga la actividad principal de conducir.
- También tenga en cuenta que la posición que tenga no reduzca su campo de visibilidad.
- No lo instale en lugares donde bloquee las funciones normales del automóvil, como por ejemplo, el airbag de seguridad.

# WWW.PREMIERMUNDO.GOM

# *MANTENIMIENTO*

- Para limpiar el equipo utilice un trapo húmedo suave.
- No utilice alcohol u otros productos químicos o abrasivos.

#### *CUIDADO DE LOS DISCOS*

- No pegue cintas o calcomanías sobre los discos.
- No los doble.
- Manténgalos siempre guardados un su caja para conservarlos en buen estado.
- Recuerde que el polvo, suciedad, rayones o dobladuras pueden causar una operación incorrecta del disco.
- No los exponga a los rayos directos del sol, fuentes de calor, áreas sucias o húmedas, y evite ponerlos en cualquier otro lugar donde corran peligro de dañarse.
- Para limpiarlos utilice una prenda suave y lleve esta prende desde el centro hacia fuera.
- Si el disco está muy sucio, utilice un poco de alcohol isopropílico.
- No utilice solventes como benzina, tinner, o limpiadores convencionales.

# *CONECTAR LA UNIDAD*

- Conecte el adaptador.
- Conecte los cables de audio y video (AV).
- Prenda el televisor y seleccione la entrada adecuada.

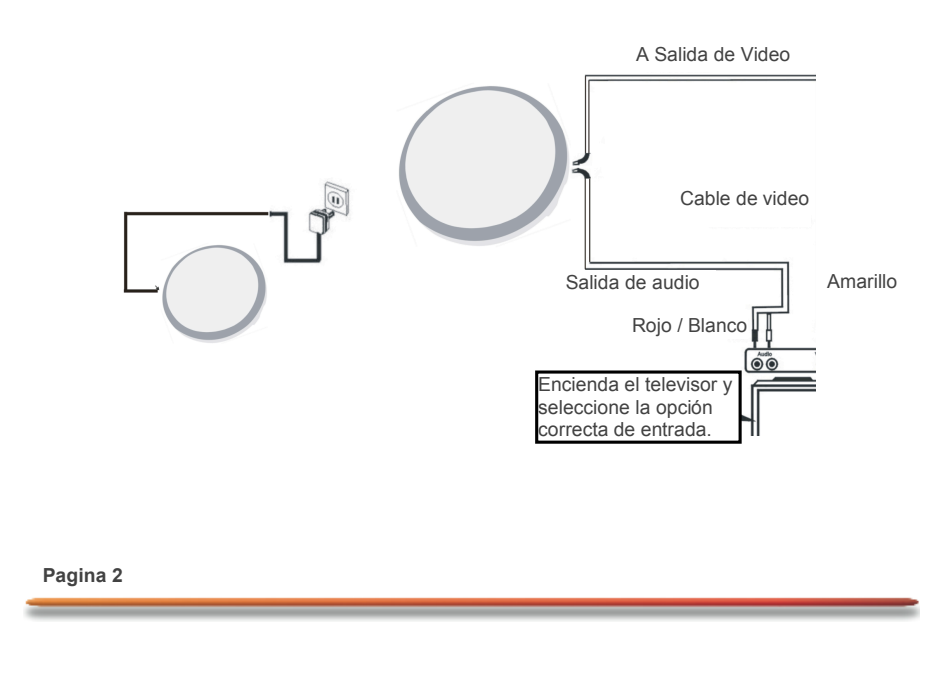

#### WWW.IRREMIERMUNDO.GOM

# *OOD PREMIER*

# *FUNCIONES DEL EQUIPO*

- 1. Rep/Rand *(Repetición / Reproducción aleatoria)*
- 2. Play/On *(Reproducción / Encender)*
- 3. Stop/Off *(Detener / Apagar)*
- 4. Sel/PBC *(Seleccionar / PCB (circuito impreso))*
- 5. VOL+ *(Volumen +)*
- 6. VOL- *(Volumen -)*
- 7. Next *(Siguiente)*
- 8. Prev *(Anterior)*
- 9. Audio/NP
- 10.Enter/Setup *(Entrar / Configuración)*
- 11.DC jack *(Entrada DC)*
- 12.LCD display *(Diálogo LCD)*
- 13.IR/Charging LED *(Sensor infrarrojo / Luz indicadora)* 14.Open *(Abrir)*
- 
- 15.Power on/off *(Encender / Apagar)* 16.USB port *(Entrada USB)*
- 17.Audio/Optical *(Audio / Óptico)*
- 18.Video out *(Salida de video)*
- 19.Compartimiento de baterías

#### *INSTRUCCIONES DE OPERACIÓN*

#### **1. Rep/Rand** *(Repetición / Reproducción aleatoria)*

Presiónelo para repetir un Capítulo, una Pista, o Todo el contenido. Manténgalo presionado por 3 segundos para utilizar la función de reproducción aleatoria.

# **2. Play/On** *(Reproducción / Encender)*

Presiónelo para iniciar la reproducción del disco o dar pausa. Manténgalo presionado para encender el equipo.

#### **3. Stop/Off** *(Detener / Apagar)*

Con este botón detenga la reproducción en curso. Manténgalo presionado para apagar el equipo.

#### **4. Sel/PBC** *(Seleccionar / PCB (circuito impreso))*

Presiónelo una vez para seleccionar el formato USB. Manténgalo presionado para activar el PCB (sólo en el modo de VCD).

# **5. VOL+** *(Volumen +)*

Aumente el nivel de volumen.

#### **6. VOL-** *(Volumen -)*

Reduzca el nivel de volumen.

#### **7. Next** *(Siguiente)*

Presione este botón para ir a la siguiente pista o capítulo, sólo mientras está en reproducción.

# WWW.PREMIERMUNDO.GOM

#### **8. Prev** *(Anterior)*

Presione este botón para ir al comienzo de la pista o capítulo actual o a la pista o capítulo anterior, sólo mientras está en reproducción.

#### **9. Audio/NP**

Utilícelo para cambiar el audio de la reproducción. Manténgalo presionado para cambiar el formato de video entre NTSC o PAL.

#### **10.Enter/Setup** *(Entrar / Configuración)*

Utilícelo para confirmar entradas en la pantalla de menú. Manténgalo presionado para entrar al menú de configuración.

**11.DC jack** *(Entrada DC)* Conecta el adaptador con la fuente de energía.

**12.LCD display** *(Diálogo LCD)*

#### **13.IR/Charging LED** *(Sensor infrarrojo / Luz indicadora)*

El sensor infrarrojo recibe la señal del control remoto. La luz indicadora muestra el momento de carga de la batería de litio.

#### **14.Open** *(Abrir)*

Abre el compartimiento del disco.

#### **15.Power on/off** *(Encender / Apagar)*

Lleve el botón indicada según desee encender o apagar el equipo. Al prenderlo, la unidad reproduce automáticamente el disco que esté puesto.

#### **16.USB port** *(Entrada USB)*

Conecta el formato USB. Utilícelo sin tener al mismo tiempo un disco dentro del equipo. Presione play para buscar las pistas dentro de la USB. Con el botón de selección elija el archivo que va a reproducir, y luego presione play para comenzar.

#### **17.Audio/Optical** *(Audio / Óptico)*

Conecta su televisor a la entrada de audio / Sistema externo de amplificación.

# **18.Video out** *(Salida de video)*

Conecta la entrada de video al televisor

# **19.Compartimiento de baterías**

**Pagina 4**

# WWW.IRREMIERMUNDO.GOM

# **OO PREMIER**

# *CONTROL REMOTO*

**NOTA**

Al utilizar un disco sin imágenes, algunas funciones quedan deshabilitadas.

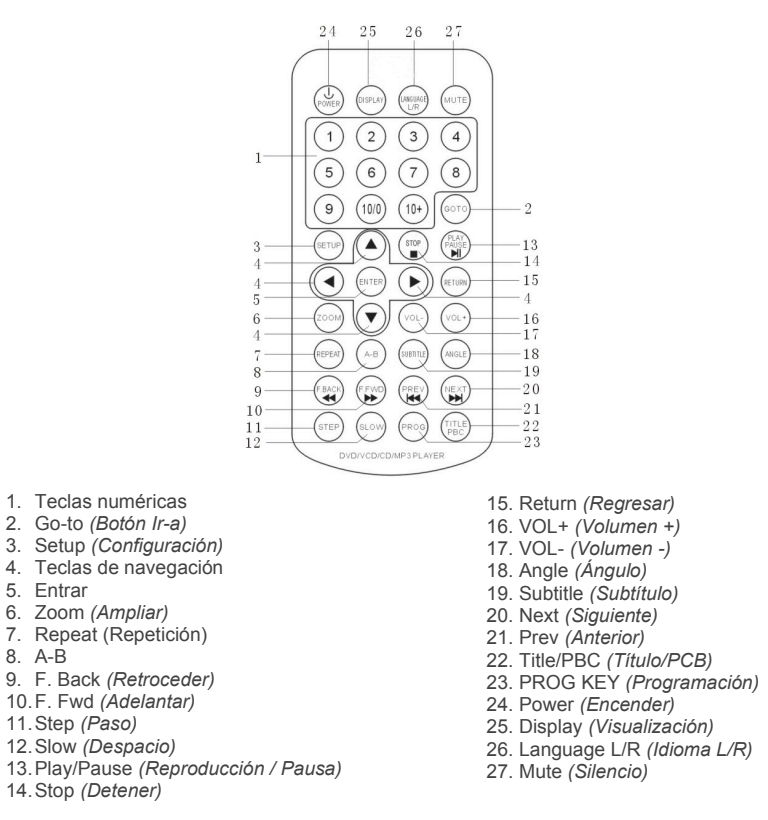

# WWW.PREMIERMUNDO.GOM

# *INSTRUCCIONES DE OPERACIÓN*

**1. Teclas numéricas**

Seleccione el ítem que necesite utilizando estos botones.

#### **2. Go-to** *(Botón Ir-a)*

Presione este botón y a continuación utilice las teclas numéricas para seleccionar la pista, capítulo o tiempo de reproducción.

**3. Setup** *(Configuración)*

Entre al menú de configuración del DVD.

#### **(1) Sistema**

A. Sistema de TV: selecciona este sistema.

B. Protector de pantalla: Activa o desactiva esta función.

- On (activado): El protector de pantalla se activa después de un periodo sin que haya ninguna operación en el equipo.
- Off: (desactivado): Esta función se encuentra desactivada.

#### A. Video

B. Tipo de TV

- 4:3 PS: Video 4:3 Pal y Secam para un televisor normal. La imagen se despliega de manera amplia en toda la pantalla con unas porciones recortadas a la derecha e izquierda.
- 4:3 LB: Video 4:3 Cuadro de texto para un televisor normal. La imagen se despliega en toda la pantalla con unas porciones recortadas arriba y abajo.
- 16:9: Video Wide para un televisor de pantalla amplia.

A. Clave: Le permita cambiar la clave "0000" que viene por defecto por una de su elección. B. Clasificación: Puede establecer clasificaciones y bloquear el equipo para controlar el tipo de contenido que las personas verán en este DVD. (Esta función solo se activa cuando se utiliza la clave). C. Configuración por defecto: Restaura la configuración inicial de fabricación. A. Salir

#### **(2) Idioma**

A. Idioma OSD: Permite seleccionar el idioma para el menú.

- B. Idioma de audio: Permite seleccionar el idioma en el que escuchará los DVDs.
- C. Idioma de subtítulos: Permite seleccionar el idioma en que leerá os subtítulos de los DVDs.

D. Idioma de menú: Permite seleccionar el idioma para el menú del disco.

E. Salir

#### **(3) Audio**

A. Salida de audio: Establezca el formato de audio digital. "SPDIF OFF" apaga el audio digital; "SPDIF/RAW" activa el formato original. Por ejemplo, si el disco en uso es Dolby Digital, entonces el audio digital también sería Dolby Digital. Cuando conecte un amplificador stereo de 2 canales seleccione "SPDIF/PCM".

**Pagina 6**

#### WWW.IRREMIERMUNDO.GOM

# **OOO** PREMIER

B. Tecla: Utilice las teclas de navegación para ajustar el tono. C. Salir

#### **(4) Video**

A. Brillo: Aumenta o reduce el brillo de la pantalla.

- B. Contraste: Ajusta el nivel de contraste.
- C. Color: Ajuste el color de la imagen.
- D. Saturación: Ajuste el nivel de saturación.
- E. Agudeza: Ajuste la agudeza de la imagen.
- F. Salir

# **(5) Digital**

#### A. Modo OP

B. Rango dinámico: Ajusta el rango de compresión para obtener diferentes efectos. Cuando está al máximo (FULL), la compresión será la más baja. Cuando está apagado (OFF), la compresión será la más alta.

C. Dual Mono: Define la salida del audio por los canales Izquierdo y Derecho. Hay 4 opciones: Stereo, Mono L (izquierdo), Mono R (derecho), Mono mixto D. Salir

# **4. Teclas de navegación**

Utilícelas para desplazarse por el menú de la pantalla y la información desplegada.

#### **5. Entrar**

Confirma la selección que ha hecho.

#### **6. Zoom** *(Ampliar)***:**

Utilícelo para ampliar o reducir el tamaño de la imagen. En esta función utilice las teclas de navegación para moverse por las diferentes áreas de la imagen.

#### **7. Repeat** *(Repetición)***:**

Utilícelo para repetir las pistas, capítulo, o todo. En la función de VCD/CD/MP3 presiónelo para repetir de la siguiente forma: Repetir uno --- Repetir todo.

# **8. A-B:**

Utilícelo para seleccionar un segmento específico del disco que desee repetir. Presione el botón en el punto A, que corresponde al punto donde usted quiere comenzar el segmento. Luego presiónelo nuevamente al final del segmento, que sería el punto B. Para regresar a reproducción normal presiónelo de nuevo.

#### **9. F. Back** *(Retroceder)***:**

En modo de reproducción, utilícelo para retroceder a diferentes velocidades, como sigue: x2, x4, x8, x16, x32.

#### **10. F. Fwd** *(Adelantar)***:**

En modo de reproducción, utilícelo para adelantar a diferentes velocidades, como sigue: x2, x4, x8, x16, x32.

# WWW.PREMIERMUNDO.GOM

**11. Step** *(Paso)***:** Muestra la imagen paso a paso.

**12. Slow** *(Despacio)***:** Reduce la velocidad de la imagen en 4 opciones de velocidad.

**13. Play/Pause** *(Reproducción / Pausa)***:** Inicia la reproducción o la detiene temporalmente.

**14. Stop** *(Detener)***:** Detiene por completo la reproducción.

**15. Return** *(Regresar)***:** Cuando utilice un disco DVD, presiónelo para ir al menú de la raíz. Cuando utilice un VCD, lo lleva al menú PBC.

**16. VOL+** *(Volumen +)***:** Aumenta el volumen.

**17. VOL-** *(Volumen -)***:** Reduce el volumen.

**18. Angle** *(Ángulo)***:** Sirve para ver la imagen del DVD desde diferentes ángulos, siempre y cuando el disco esté grabado de esta manera.

**19. Subtitle** *(Subtítulo)***:** Con un DVD, active o desactive el subtítulo.

**20. Next** *(Siguiente)***:** Lo lleva a la siguiente pista o capítulo.

**21. Prev** *(Anterior)***:** Lo lleva a la pista o capítulo anterior.

#### **22. Title/PBC** *(Título/PCB)***:**

En el modo DVD, lo lleva al menú de títulos, y con las teclas numéricas seleccione la pista que desee. Luego play para comenzar. En el modo VCD, activa o desactiva el PCB.

#### **23. PROG KEY** *(Programación)***:**

Sirve para programar el orden de reproducción de las pistas. Utilice las teclas numéricas para seleccionar las pistas. El número que elija aparece en la lista. Presione enter y luego el cursor salta para que introduzca el siguiente número. Haga esta operación hasta completar su lista. Para comenzar presione play. Para desactivar la programación presione stop 2 veces.

**Pagina 8**

# WWW.IRREMIERMUNDO.GOM

*COO PREMIER* 

**24. Power** *(Encender)***:** Enciende o apaga el equipo.

**25. Display** *(Visualización)***:** Durante la reproducción, muestra información del disco en uso.

#### **26. Language L/R** *(Idioma L/R)***:**

En modo DVD, utilícelo para seleccionar el idioma en el cual quiere escuchar el audio. Igualmente presiónelo para cambiar el modo de audio cuando el disco tiene esta función habilitada.

#### **27. Mute** *(Silencio)***:**

Elimina por completa el audio. Al presionarlo de nuevo, el sonido regresa.

# *RESOLUCIÓN DE PROBLEMAS*

Si observa que su equipo no funciona adecuadamente, consulte primero esta lista. Puede ser algo simple que ha pasado por alto. Si no se resuelve con esta lista, consulte a personal autorizado pero por ningún motivo intente repararlo usted mismo.

#### **NO ENCIENDE**

- Verifique la conexión del cable.
- Verifique si hay electricidad en la toma donde lo conectó.

#### **NO HAY IMAGEN**

- Verifique que el televisor esté conectado y prendido.
- Seleccione la entrada correcta de entrada de video.
- Verifique la conexión del cable de video.
- Verifique que el selector de canales esté ajustado a AV en el televisor.
- Verifique que el equipo está conectado y prendido.

#### **IMAGEN DISTORSIONADA**

- El disco puede estar sucio o con huellas. Límpielo del centro hacia fuera.
- A veces puede ocurrir esto, sin ser realmente un daño en el equipo.

#### **IMAGEN COMPLETAMENTE DISTORSIONADA**

• El disco no está formateado en relación a la configuración del TV (NTSC/PAL).

#### **NO HAY COLORES (AL CONECTARLO AL TV).**

- El disco no está formateado en relación a la configuración del TV (NTSC/PAL).
- Verifique que el DVD no esté conectado a través del VCR.

#### **LOS DISCOS NO SE PUEDEN REPRODUCIR**

- Verifique que el disco está cara arriba.
- Limpie el disco.
- Verifique que el disco no esté dañado, probando a poner otro disco.

# **OOD PREMIER**

#### **NO HAY SONIDO**

- Verifique las conexiones de audio.
- Verifique que la configuración de audio del DVD es correcta.
- Ajuste el nivel de volumen.

# **EL EQUIPO NO RESPONDE AL CONTROL REMOTO**

- Dirija el rayo del control remoto directamente al sensor.
- Evite cualquier obstáculo que se interponga entre el control y el sensor.
- Revise o reemplace las baterías.

#### **NO HAY AUDIO EN LAS SALIDAS DIGITALES.**

- Verifique las conexiones digitales.
- Verifique el menú digital para asegurar que la configuración sea correcta.
- Verifique que el formato de audio del idioma seleccionado concuerde con las capacidades del equipo de amplificación.

WWW.PREMIERMUNDO.COM

#### **LOS BOTONES NO SIRVEN**

• Apague y desconecte el equipo de la toma eléctrica y reconecte después de unos segundos.

#### **HA OLVIDADO LA CLAVE**

• Recuerde que la clave de fábrica es "0000".

#### WWW.PREMIERMUNDOLOOM

# *OOD PREMIER*

# *ESPECIFICACIONES TÉCNICAS*

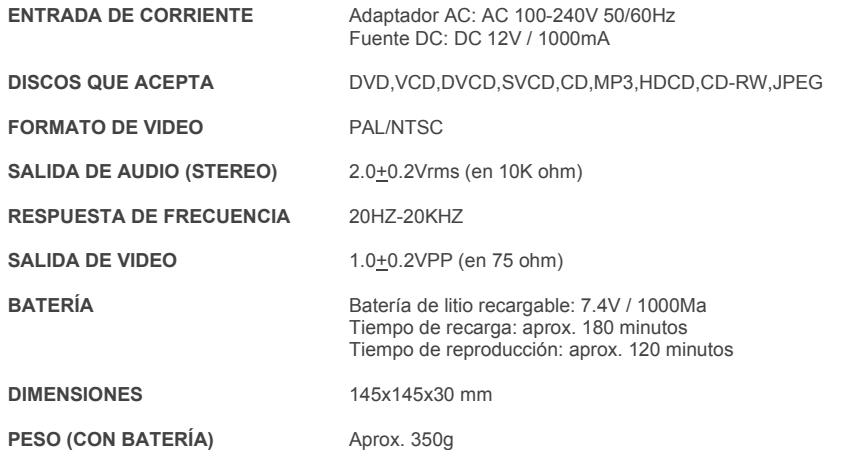

#### **NOTA**

En su constante proceso de mejoramiento, el fabricante se reserva el derecho de hacer cambios o modificaciones a este equipo sin previo aviso.

**Pagina 10**